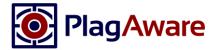

# PlagAware's Plagiarism Check Report

PlagAware is a professional plagiarism search engine that automatically compares submitted test texts with online sources and your own reference texts and recognizes and displays identical or similar passages.

The results of the plagiarism check are summarized in a plagiarism check report. Two versions of the test report are available:

- The interactive check report on <a href="www.plagaware.com">www.plagaware.com</a> enables the sources found to be analyzed and evaluated interactively.
- The static test report in PDF format is generated from the interactive test report and can be used to send or archive the evaluation to third parties.

# Terms and Definitions

In order to interpret the check report of the plagiarism test correctly, it is important to understand the basic methodology and key terms as explained below.

#### **Test Text**

The test text is the text that is contained in the document to be checked. For example, if a homework is to be scanned for possible plagiarism, the text content is extracted from the corresponding document. PlagAware cannot be used to identify plagiarism of images, graphics or diagrams.

### Source

A source is a document on the web or in the library in which matching text sections were found. PlagAware cannot differentiate which text is the "original" and which text is the "copy". A source is therefore always considered in relation to the test text. Sources are always identified by their address on the web (URL) for online sources or by their address in the library.

# Matching Phrases

In many cases, the text of a source is not taken literally, but rather paraphrased and rearranged. This results in individual, contiguous sections of text, which, however, all come from the same source. These sections of text from a common source are called text phrases, or phrases for short.

# Online and Library Sources

PlagAware compares the test text with all accessible texts on the Internet and with texts that users pass on independently as reference texts. Quoted online texts, such as lexicon articles from www.wikipedia.de are referred to as online sources. Own reference texts, such as works from previous years are stored in the library and are therefore called library sources.

#### Relevant Sources

Relevant sources are sources that PlagAware or the user have classified as not or incorrectly cited. The number of words from relevant sources is used to calculate the percentage test result.

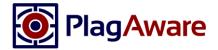

#### **Excluded Sources**

Excluded sources are sources that have been either excluded automatically by PlagAware or manually by the user. These are correspondences with texts, from which, however, no quotation has been made or which have been incorrectly included in the plagiarism check. Common examples are the author's self-declaration based on a template or copies or extracts of the same work that have already been published.

#### **Stated Sources**

Stated sources are sources that have been automatically classified as correctly cited based on their address (URL) or manually by the user. Words from stated sources do not count towards the calculation of the percentage test result, but are shown in color in the result report.

# Hidden Sources

Hidden or covered sources are sources whose textual content is already completely contained in other sources. Hidden sources are not mentioned in the PDF report and do not contribute to the percentage test result.

# Percentage of Test Results

The test result percentage reflects the number of words with matches found in relevant unspecified sources in relation to the number of words in the test text. If all sources are classified correctly, the test result should be 0% or close to 0%.

# Hints and Common Questions

# Why does PlagAware report sources that have been properly cited?

PlagAware reports all sources for which matches are found. Whether, to what extent and under what conditions quotations are allowed is an individual decision of the examiner. However, correct citations can be marked as irrelevant or correctly cited ("stated") and thus excluded from the assessment of the examination.

# What does the color scale mean? From what percentage is it regarded plagiarism?

As a decision-making aid, PlagAware can show the percentage of matching sources and the degree of paraphrasing. However, the examiner must always assess the extent and under what conditions quotations are permissible - or are already to be regarded as plagiarism.

# PlagAware did not find a specific source. Is there a malfunction?

PlagAware has access to all texts freely available on the Internet. For licensing reasons, you have to hand over paid texts such as articles from journals or books to your library so that they can be taken into account during the examination. If you suspect that an available source is still not recognized, please contact support (<a href="mailto:support@plagware.com">support@plagware.com</a>).

Further general information on the use of the interactive result report can also be found in our video tutorials (<a href="https://www.plagaware.com/about/tutorials">https://www.plagaware.com/about/tutorials</a>) and in the Frequently asked questions section of our website (<a href="https://www.plagaware.com/service/faqs">https://www.plagaware.com/service/faqs</a>).

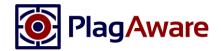

# Overview of the Elements of the PDF Check Report

The **title** and **date** of the test are automatically generated from the test text or the file name.

The **number of words** refers to the number of matching words from relevant unstated sources and the total length of the test text. The percentage of the test result is calculated from this ratio.

The field **sources** summarizes the number of sources according to their classification.

The plagiarism check **project** can be used to group similar checks (e.g. class sets).

The **comments** field can be used to capture internal notes for future review.

The **overview of matches** shows the distribution of matching words over the entire test text. The bar corresponds to the entire document - red sections stand for relevant unstated sources, green sections for relevant stated sources. The ratio of red to green / gray sections reflects the percentage of the test result.

In the **marked text**, all words for which matches were found with relevant sources are marked in color. Text phrases from the same source are shown with the same color. The color is used to assign the text phrase to the

source and does not represent a classification. Clicking on a marked area opens the original source in the web browser.

The **list of relevant sources** lists all sources that have been marked in the text. The order of the source corresponds to the occurrence in the test text. For each source, the extent of the source (number of all matching words) and the percentage (number of matching words based on the length of the test text) are noted. It also indicates when the source has been classified as stated. The color is used to assign the sources in the text and has no further classification.

The **list of excluded sources** gives an overview of the non-considered sources of the examination.

The **settings** reflect the settings of the search engine that was active during the plagiarism check.

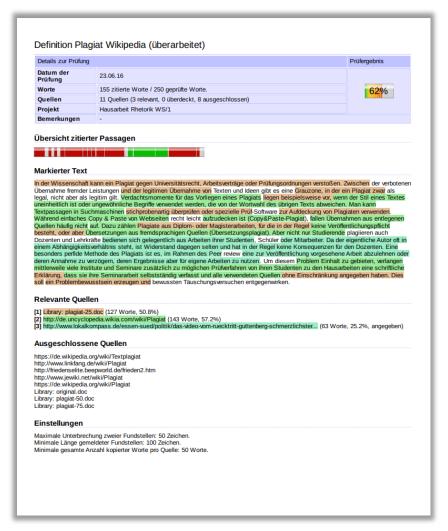